# ii handshake

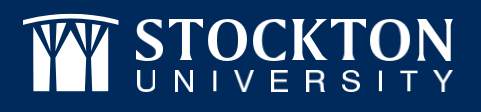

## **STUDENT GUIDE TO GETTING STARTED IN HANDSHAKE**

## **LOG IN 1**

We've already set up a Handshake account for you. Just go t[o Stockton.JoinHandshake.com](https://stockton.joinhandshake.com/login) and log in with your GO Portal credentials.

# **2**

### **INTRODUCE YOURSELF**

Your profile is your time to shine, so don't be shy about listing your accomplishments. Because the more potential employers know about you, the better the chance they'll reach out. Make sure to list all your hard work — in the classroom and out  $-$  in your profile.

# **3**

### **TELL US WHAT YOU WANT TO DO AND WHERE YOU WANT TO BE**

Set your preferences for the types of jobs and locations you're interested in, so we find the right opportunities for you. Because searching through hundreds of job postings that don't fit isn't a good use of your time. Let us help!

## **4 JOIN A CAREER COMMUNITY!**

The Career Education and Development office has seven Career Communities designed to help you explore, make connections and launch a career in a specific field of interest. Communities provide information, opportunities for exploration and experience, and mutual support from career advisors, industry experts, alumni, faculty and employers in their chosen field of interest.

#### Join a Career Community to receive:

- ✓Exclusive access to a dedicated Career Advisor
- ✓Job & internship announcements sent to your email (and tailored to your specific interests)
- ✓Access to industry resources and employer profiles
- $\checkmark$  Announcements for upcoming events

**You can Join more than one!** Regardless of your chosen major, you can explore multiple Career Communities and attend events across all industries – you'll develop a great network for future opportunities and learn about a variety of career paths.

#### **JOIN A CAREER COMMUNITY IN 3 EASY STEPS**

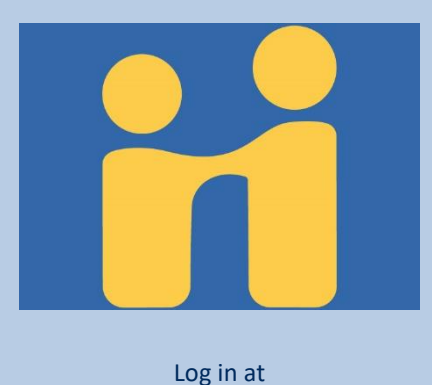

**[stockton.joinhandshake.com](https://stockton.joinhandshake.com/)**

#### **Step One: Log in to Handshake Notation Step Two: Edit Your Profile Step Three: Join!**

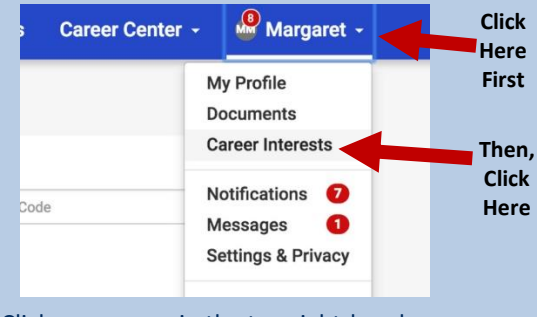

- 1. Click your name in the top right-hand corner
- 2. Click on "**Career Interests**" from the list of
- options (under My Profile and Documents)
- 3. Scroll down to "**Career Communities**"

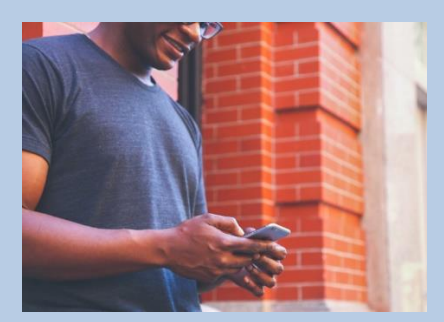

1.Select which Career Communities you want to join.

2.Click "**Save My Career Interests**" and you're done!

> Campus Center, Suite 104 Phone: 609-652-4650 stockton.edu/career

# STOCKTON | CAREER EDUCATION